The NEW EudraVigilance System and the electronic reporting of ICSRs in the ISO/ICH E2B(R3) format: Hands-on Training Course

Date: 24-26 June 2019 Location: OTE Academy, Athens, Greece

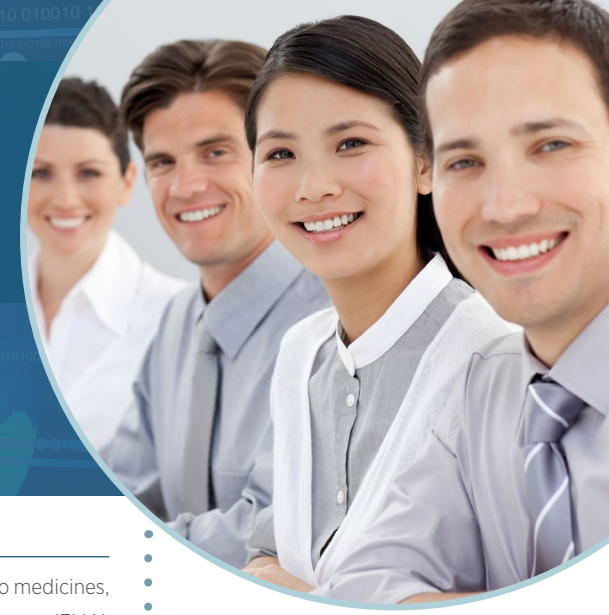

# **OVERVIEW**

EudraVigilance is the system for managing and analysing information on suspected adverse reactions to medicines, which have been authorised in the European Economic Area (EEA). The European Medicines Agency (EMA) operates the system on behalf of the European Union (EU) medicines regulatory network and launched a new EudraVigilance system with enhanced functionalities for reporting and analysing suspected adverse reactions in November 2017. The system makes use of the Individual Case Safety Report (ICSR) standards as developed by the International Organization for Standardization (ISO) in collaboration with the International Council for Harmonisation of Technical Requirements for Pharmaceuticals for Human Use (ICH).

This hands-on training course covers the functionalities of the new EudraVigilance web application (EVWEB). It includes practical examples for creating, sending and accessing ICSRs in the new ISO/ICH E2B(R3) format. It covers reporting principles in accordance with the guideline on good pharmacovigilance practices (GVP) Module VI "Management and reporting of adverse reactions to medicinal products" and explanations on how to comply with the EudraVigilance business rules and the EudraVigilance Access Policy.

The training course includes a knowledge evaluation for which participants, who pass the evaluation, will receive a notification from the EMA. Organisations, which aim to use EVWEB to start the electronic reporting of ICSRs to EudraVigilance for the first time, need to provide such notification for at least one user to be able to successfully register with the EudraVigilance production environment. For more information on the registration process, please consult the [EMA website](http://www.ema.europa.eu/ema/index.jsp?curl=pages/regulation/q_and_a/q_and_a_detail_000162.jsp&mid=WC0b01ac0580a1a1fb ).

# **LEARNING OBJECTIVES**

By the end of this training course, participants should be able to:

- Describe the EudraVigilance System components
- Apply ISO/ICH E2B(R3) rules to safety reporting based on practical examples for initial and follow-up reports, amendment and nullification reports, literature and parent-child cases, and reports from studies
- Understand how to use EVWEB to create, send and access ICSRs and acknowledgments
- Describe the principles of EVDAS and access by MAHs to use electronic Reaction Monitoring Reports (e-RMRs), line listings and ICSR forms
- Query, view, browse and download ICSRs using the EudraVigilance ICSR Download Functionality, which provides access by marketing authorisation holders (MAHs) to ICSRs submitted by national Competent Authorities (NCAs) in the EEA

## **TARGET AUDIENCE**

Users of EudraVigilance – new users and users already trained on working with EudraVigilance including

- Professionals of Marketing Authorisation Holders
- Sponsors of a Clinical Trials
- National Competent Authorities or those acting on their behalf, in charge of pharmacovigilance and drug safety with obligations to report suspected adverse reactions related to medicines

# **BACKGROUND KNOWLEDGE**

Participants are expected to work in pharmacovigilance and to have basic background knowledge of:

- The EU pharmacovigilance legislation
- GVP Module VI Management and reporting of adverse reactions to medicinal products
- Guidance documents related to the monitoring of safety of clinical trials (CT3)
- GVP Module IX Signal management and revised guidance on statistical methods

# Further information on the new [EudraVigilance](http://www.ema.europa.eu/ema/index.jsp?curl=pages/regulation/q_and_a/q_and_a_detail_000162.jsp&mid=WC0b01ac0580a1a1fb) system training can be found on the dedicated EMA EudraVigilance [training page.](http://www.ema.europa.eu/ema/index.jsp?curl=pages/regulation/q_and_a/q_and_a_detail_000162.jsp&mid=WC0b01ac0580a1a1fb)

#### **DETAILS OF THE COURSE:**

Course ID: 19500

Duration: 3 Days

Location: OTE Academy Pelika & Spartis 1 Maroussi 15122 Athens Greece

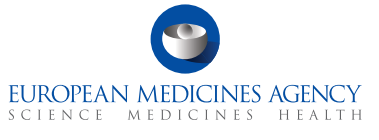

# **EudraVigilance**

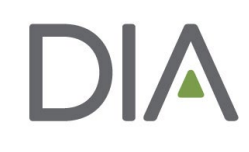

The updated European Union (EU) pharmacovigilance legislation brought about significant changes to electronic reporting requirements for suspected adverse reactions, to support better safety monitoring for medicines and a more efficient system for stakeholders. To support these changes, the EMA launched a new EudraVigilance system with enhanced functionalities in November 2017.

All stakeholders within the European Union (EU) medicines regulatory network are required to:

- implement simplified reporting procedure for ICSRs in the EU, with EMA receiving ICSRs from marketing authorisation holders and forwarding the reports to the national competent authorities concerned
- report non-serious cases of suspected adverse drug reactions that occur in the EEA to EudraVigilance
- use international data standards, including the ISO/ICH E2B(R3) data structure for individual case safety reports (ICSRs).

In addition, MAHs are required to monitor the EudraVigilance data they have access to for safety signals and to report these to EMA and national competent authorities in the EEA.

The main technical change to the EudraVigilance system are the implementation of the new ISO ICSR format for the submission and exchange of ICSRs in line with the applicable ICH E2B(R3) and EU ICSR Implementation Guides.

To incorporate the new format, EMA implemented several changes in EudraVigilance. These include:

- adapting the EudraVigilance Gateway, the secure electronic communication tool to exchange ICSRs, to accept ICH E2B(R2) as well as E2B(R3) files;
- adapting the EudraVigilance database management system (EDBMS) to support the storage and processing of reports submitted with the new ICH ICSR format;
- migrating all existing ICH E2B(R2) ICSR data to the new ICH ICSR format;
- redesign of EVWEB, the web application for the electronic reporting and management of ICSRs in the ISO ICSR format, using a new technology;
- introducing new functionalities in the EudraVigilance data analysis system (EVDAS), including the adrreports.eu portal, to support analysis of data and support signal management activities.

In addition, EMA added the following two new functionalities to the system:

- EudraVigilance rerouting functionality, which defines the rules for the forwarding of ICSRs to the NCA where the adverse reaction occurred (rules can be set by NCAs according to their needs and preferences);
- ICSR download functionality to enable MAHs to download ICSRs concerning their products or ICSRs reported with a substance for which they hold a marketing authorisation in the EEA.

# *What this Training Course Is*

It is important that you have the proper expectations of what will be covered in this course.

This course is:

- Training on the EudraVigilance system version 8.0, specifically EVWEB
	- How the system relates to the ICH E2B(R3) guideline and the EU ICSR Implementation Guide
	- How to navigate the system
	- How to create ICSRs
	- Mandatory fields
- Training on the WEB-Trader for transmission of ICSRs on the EudraVigilance Gateway
- Instruction on using the ICSR download functionality for MAHs to access ICSRs in compliance with the EudraVigilance Access Policy

# *What this Training Course Is Not*

It is important that you have the proper expectations of what will not be covered in this course. This course is not:

- Training on pharmacovigilance business processes
- Consulting on your organisation's business rules
- MedDRA training
- Training on data entry in the Extended EudraVigilance Medicinal Product Dictionary (XEVMPD)

# **DAY ONE**

# 09:00 Introduction

#### 09:30 Session 1

- Introduction to the New EudraVigilance System: components and functionalities
- Re-Routing of ICSRs to NCAs in the EEA
- ICSR download for MAHs

#### 10:30 COFFEE BREAK

- 10:45 Session 2 Key elements of the new ICSR in ISO/ ICH E2B(R3) format
- 11.45 Session 3 EudraVigilance users and access rights

# 12:30 LUNCH

13:30 Session 4 Introduction to EVWEB Version 8.0

#### 15:30 COFFEE BREAK

#### 15:45 Session 5

- Creating an ICSR and sending of a safety message based on the following principles:
	- Initial report from the medical literature
	- Individual case refers to a parent-child report with medical and drug history for the parent and the child
- Saving and Printing Options

#### 18:00 END OF DAY 1

# **DAY TWO**

#### 09:00 START OF DAY 2

## Session 6

Creating an ICSR and sending of a safety message based on the following principles:

- Follow-up Report with a copy of the literature article that needs to be submitted as attachment
- Amendment report

# 10:30 COFFEE BREAK

# Session 7

Creating an ICSR and sending of a safety message based on the following principles:

• Report from a non- interventional study

# Session 8

Creating an ICSR and sending of a safety message based on the following principles:

• Report of a suspected unexpected serious adverse reaction (SUSAR) from an interventional clinical trial

# 12:30 LUNCH

#### 13:30 Session 9

Creating an ICSR and sending of a safety message based on the following principles:

• Nullification of a case report

# 14:30 Session 10

Creating, sending and receiving acknowledgment messages

# 15.30 COFFEE BREAK

- 16:00 Session 11 Principles of obtaining access to EudraVigilance
- 17:30 Questions and Answers
- 18:00 END OF DAY 2

# **DAY THREE**

09:00: START OF DAY 3

#### Session 12

Access to EudraVigilance Data: EVDAS and EVWEB

- Electronic Reaction Monitoring Reports (e-RMRs) (explained)
- Line Listings of individual case safety reports (explained & demonstrated)
- ICSR forms (explained & demonstrated)

# 10:30 COFFEE BREAK

#### 10:45 Session 13

- ICSR Simple and Advanced Queries
- EudraVigilance Export Manager: ICSR download functionality for MAHs

#### Session 14

• EV Post Function

# Session 15

• What to do in case of failure

# 12:00 SANDWICH LUNCH

# 12:30 KNOWLEDGE EVALUATION

- Part 1: Multiple Choice Questions
- Part 2: Practical ICSR Exam Case

14.00 END OF TRAINING COURSE

Unless otherwise disclosed, DIA acknowledges that the statements made by speakers are their own opinion and not necessarily that of the organisation they represent, or that of the DIA . Speakers and agenda are subject to change without notice. Recording during DIA sessions is strictly prohibited without prior written consent from DIA.

# REGISTRATION FORM

# The NEW EudraVigilance System and the electronic reporting of ICSRs in the ISO/ICH E2B(R3) format #19500 - 24-26 June 2019 - OTE Academy, Athens, Greece

# EMAIL YOUR COMPLETED REGISTRATION FORM TO ALICE TRAVEL.

christina@alicetravel.gr

# **REGISTRATION FEES**

Registration fee includes IT equipment, refreshment breaks, lunches and training course

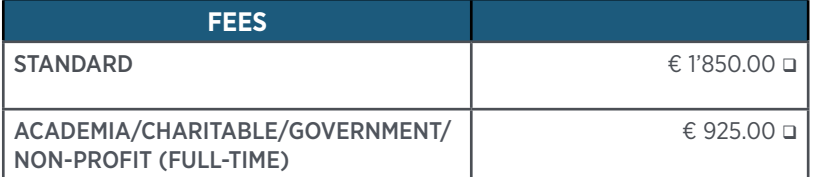

**\*Registration fee excludes 24% Greek VAT which will be added to your invoice**

Please enter your Company's European VAT number:

A special discount for SMEs on the standard fee is available for a limited number of places. To proof your status as an SME, a confirmation of the European Medicines Agency is necessary.

Please provide your SME number here :

**Payment is due 7 calendar days after registration and must be paid in full by commencement of the course. Registrations will be handled on a first come, first serve basis, as number of seats are limited.**

Mrs Christina Tsikogiannopoulou from the Alice Travel Team will be pleased to assist you with your registration from Monday to

Friday between 09:00 and 17:30 CET. Tel : +30 210 3235185

Email: christina@alicetravel.gr, Mail: Alice Travel, 3 LEKKA STREET, ATHENS 10563

#### **Cancellation Policy**

All cancellations must be made in writing and be received at the Alice Travel four weeks prior to the event start date. Cancellations are subject to an administrative fee:

- Industry (Member/Non-member) € 200.00
- Academia/Charitable/Government/Non-profit
- (Full-time) (Member/Non-member) € 100.00

If you do not cancel four weeks prior to the event start date and do not attend, you will be responsible for the full registration fee.

Alice Travel reserves the right to alter the venue and dates if necessary. If an event is cancelled or postponed, Alice Travel is not responsible for airfare, hotel or other costs incurred by registered attendees. Registered attendees are responsible for cancelling their own hotel and travel reservations.

#### **Transfer Policy**

You may transfer your registration - for the same course - to a colleague of the same organisation. Such a transfer is possible until 5 working days before the start of the training course. Please notify the Alice Travel of such a substitution as soon as possible.

## **Privacy Policy**

An agreement under the Personal Data Protection Law has been made in order to guarantee the personal data information collected.

The personal data carried out under this agreement must be authorized by all the participants.

For the purposes described above, we may transfer and share your information with third parties including DIA, some of whom may be located outside of our jurisdiction, to enable such parties to provide services to us and to improve our service offerings to you. We will establish appropriate contract terms or other protections to appropriately safeguard such data.

I authorize Alice Travel to share my personal data such as Name; Address (home or business); Gender (Mr., Mrs., or Ms.); Date of birth; Email address; Phone number; Preferred language; and the amount spent on the EudraVigilance Course with third parties such as DIA with the only purpose of processing Eudravigilance course subscriptions.

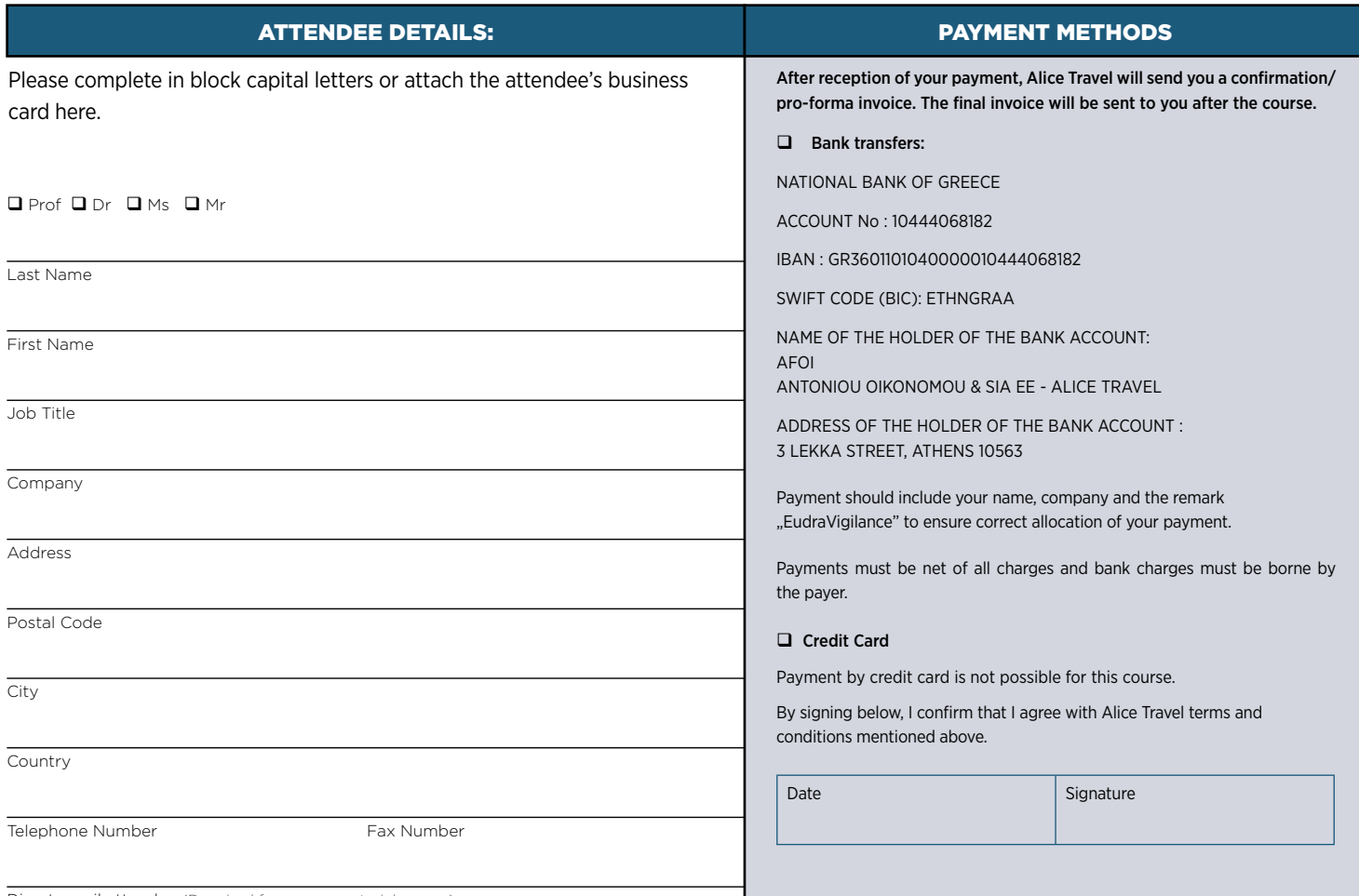